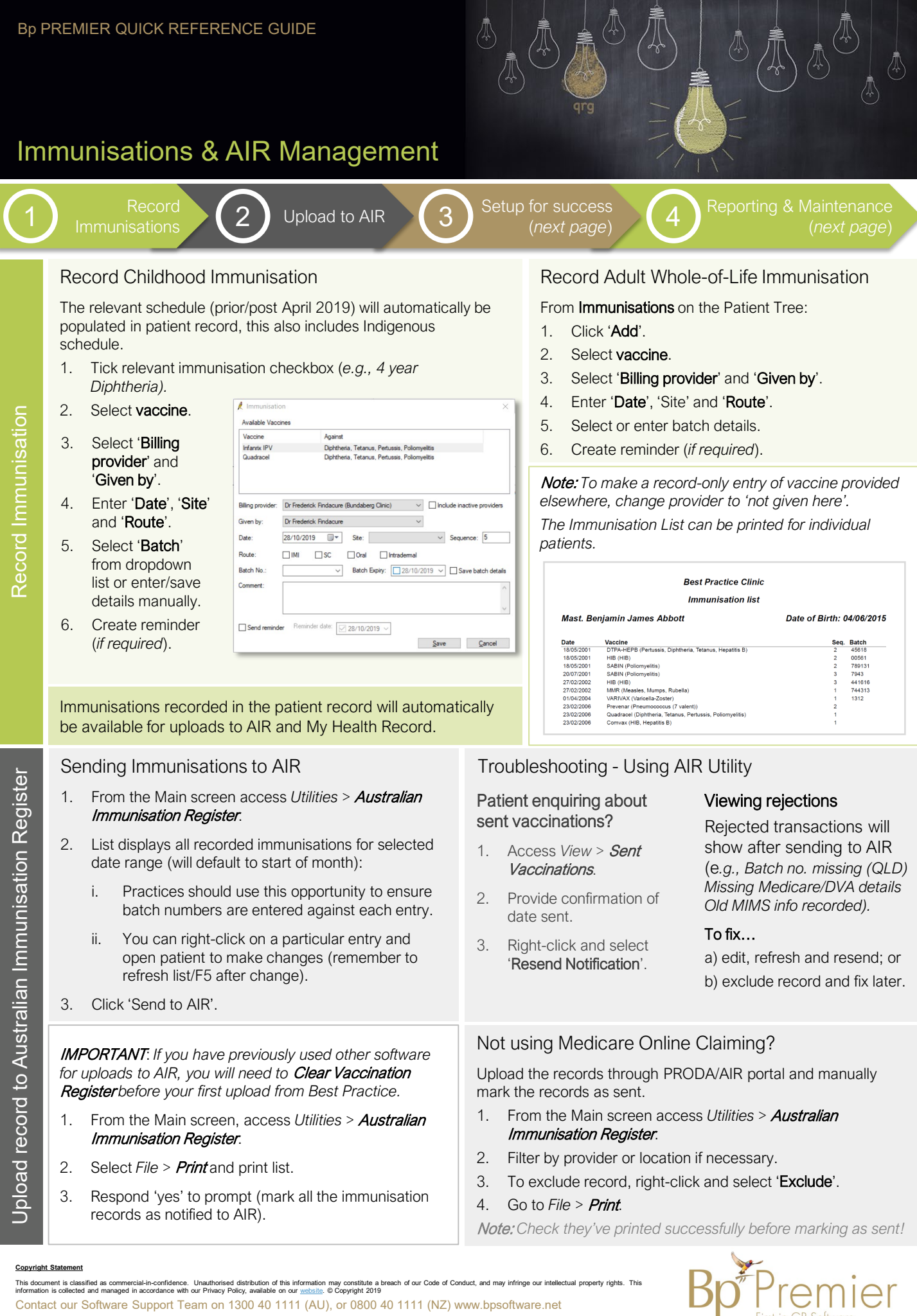

This document is classified as commercial-in-confidence. Unauthorised distribution of this information may onstitute a breach of our Code of Conduct, and may infringe our intellectual property rights. This<br>information is c Contact our Software Support Team on 1300 40 1111 (AU), or 0800 40 1111 (NZ) www.bpsoftware.net

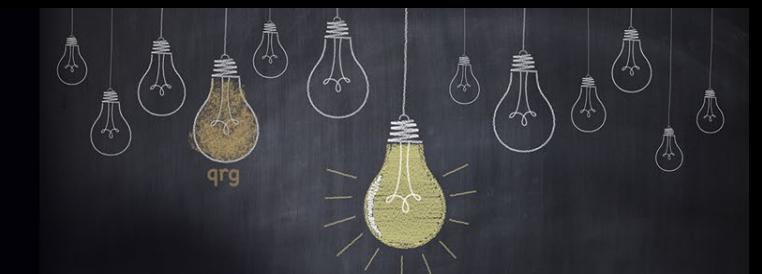

## Immunisations & AIR Management

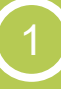

# 1 Record Immunisations (2) Upload to AIR (3) Setup for success (4)

*(prev. page)*

Upload to AIR  $\bigotimes$  3 Setup for success  $\bigotimes$  4 Seporting & Reporting &

Reminders *Thought Starters…* Consider configuring Immunisation reminders by common vaccine types Reminders created from record immunisation workflow will be labelled with

specific vaccine

• Run 'Reminders List' regularly and filter by reason to focus on Immunisations

Maximise Your Database 1. From the Main screen, access *Utilities >* Search.

2. Run supplied queries to

patient numbers for immunisations.

identify patients for upcoming immunisations (e.g., Patients over 65 seen in last 2 yrs, not had Fluvax in last year, not opted out and not allergic).

#### Setup Users

Consider the following, for the roles in your clinic:

- Permissions>Immunisations allow 'add/edit/delete' or 'view only'
- Report Permissions *see section 4*

#### Add Immunisation Batch Numbers

- 1. From the Main screen, access *Setup >*  Immunisation Batches.
- 2. Select Vaccine and add batch number and expiry date.

Note: *You can also set default brand/batches for Influenza vaccinations.* 

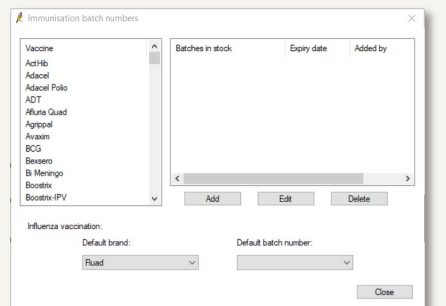

Note: *Batch numbers can also be added and saved permanently during the record immunisation process. However, setting up batches ahead of time is more reliable and efficient for clinical users.*

#### Print Vaccine Lists for Practice

- 1. From the Main screen, access *Clinical >*  Immunisations*.*
- 2. Filter list by Vaccine (all Influenza, HPV); provider; born before/after dates.
- 3. Print or save as XML, CSV or TXT format.
- 4. Keep for record or provide to health body.

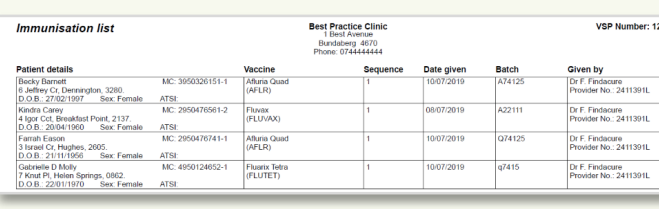

#### Want useful Reports for Immunisation Management?

#### Total Vaccines Report:

- Check monthly (or as needed)
- Shows vaccines provided
- and what has been uploaded to AIR
- Potential stocktake and ordering tool.

#### Transactions report for stocktake:

- A great report for auditing across-theboard
- Can show custom items charged *– great if you've created fees for common vaccine types*
- Use for strategic planning, stocktake, ordering.

### Create Custom Fees

An option to improve billing and auditing precision, is to create custom fee items for each of your commonly billed vaccines

- 1. Access *Setup >* Practice Fees*.*
- 2. Create custom fee items (e.g., Boostrix vaccine).

Note: *Different fees can be set for each schedule.*

Consider using Resource Columns for Appt. Book

For quick and easy immunisation bookings, create a 'Resource' user type for your 'Treatment Room A', 'Treatment Room B', etc.

For flu clinics, setup a special layout containing 3 columns named something like 'Flu Clinic 1', 'Flu Clinic 2', etc.

These can then be used to book 3 appts. for each appt book row, which can be picked up by any clinician and/or nurse.

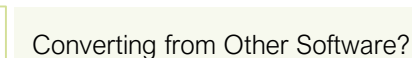

You will be prompted to mark all converted vaccine records as sent to AIR

Remember to clear vaccination register (*see prev. page*).

Using Other Billing Software? Search 'Export immunisations' in our Knowledge Base via *Help >* Online.

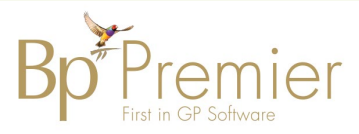

#### **Copyright State**

Reporting & Maintenance

Reporting & Maintenance

This document is classified as commercial-in-confidence. Unauthorised distribution of this information may onstitute a breach of our Code of Conduct, and may infringe our intellectual property rights. This<br>information is c Contact our Software Support Team on 1300 40 1111 (AU), or 0800 40 1111 (NZ) www.bpsoftware.net

3. Run Reminders List and send communications to increase

- Setup for Success Setup for Success
-